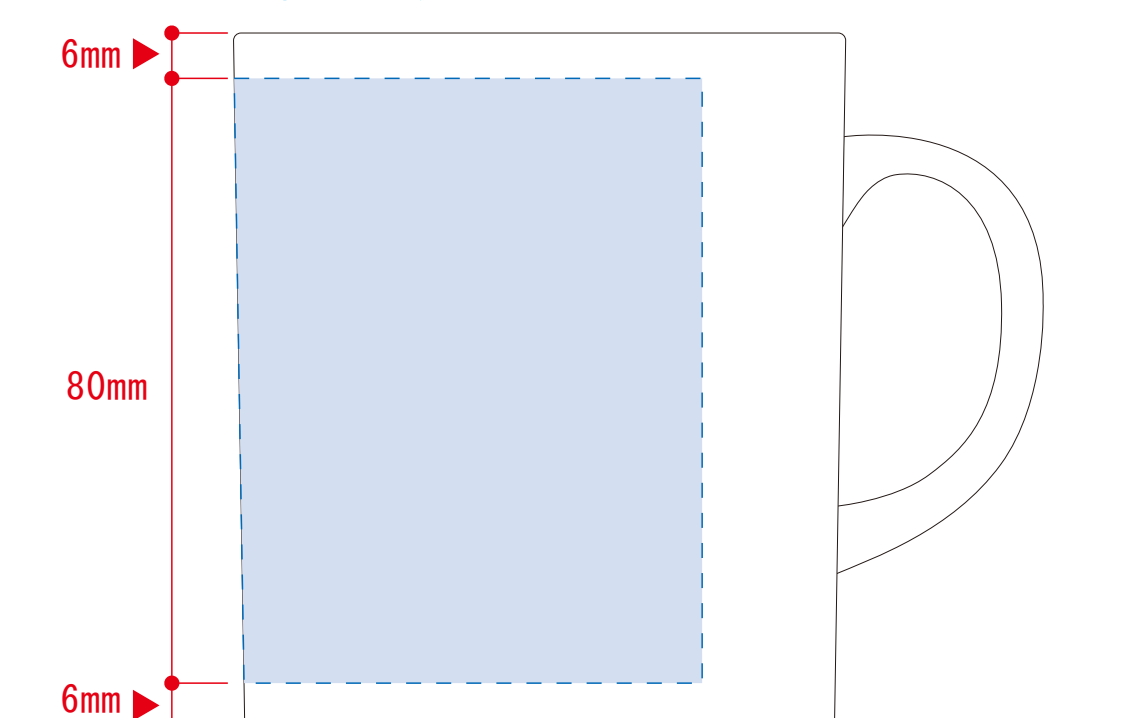

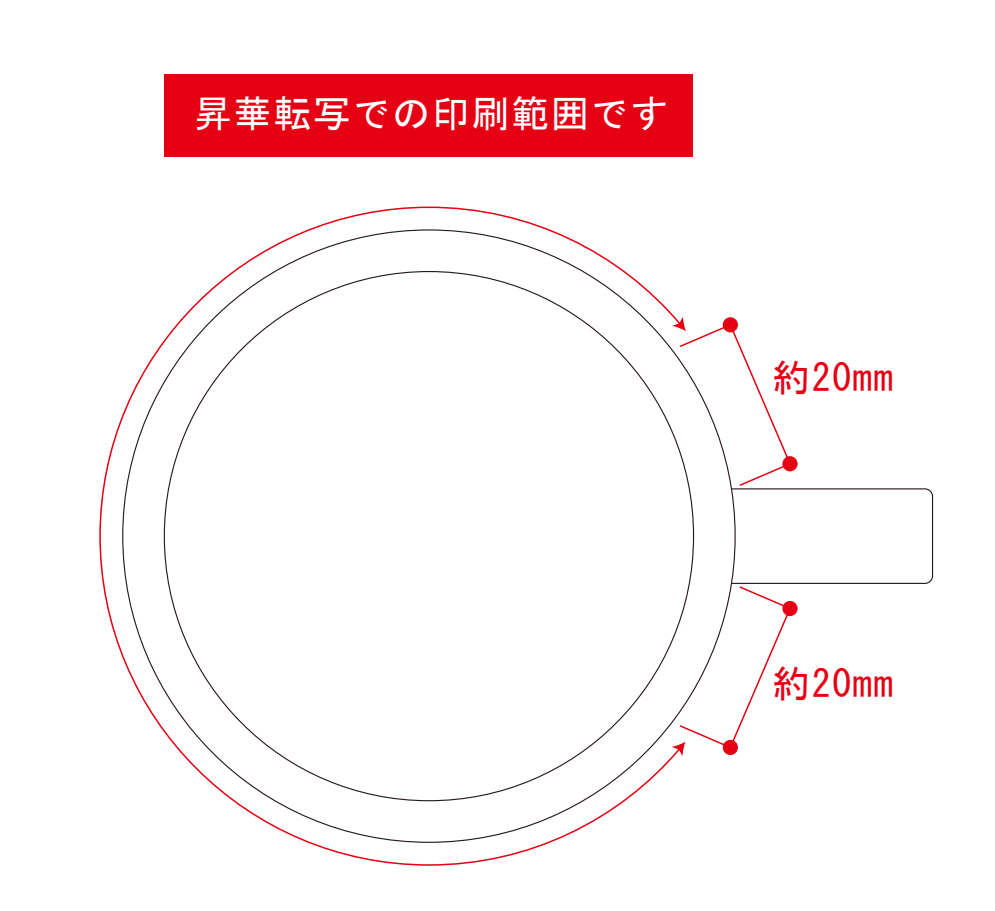

レイアウト可能範囲:W195×H82(mm) ■パッド印刷 最大範囲:W30×H40 (mm) ■昇華転写印刷 最大範囲:W195×H82 (mm) ※角R12mm

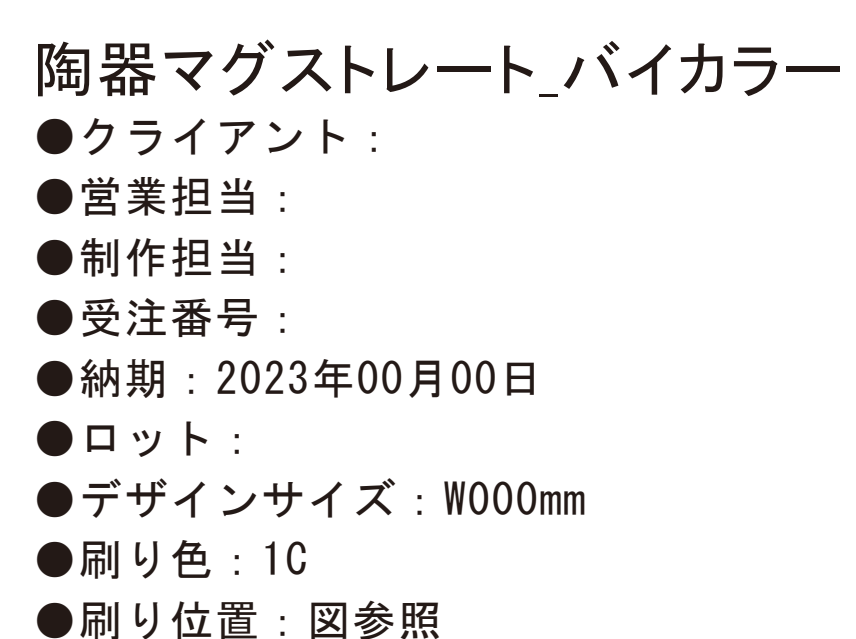

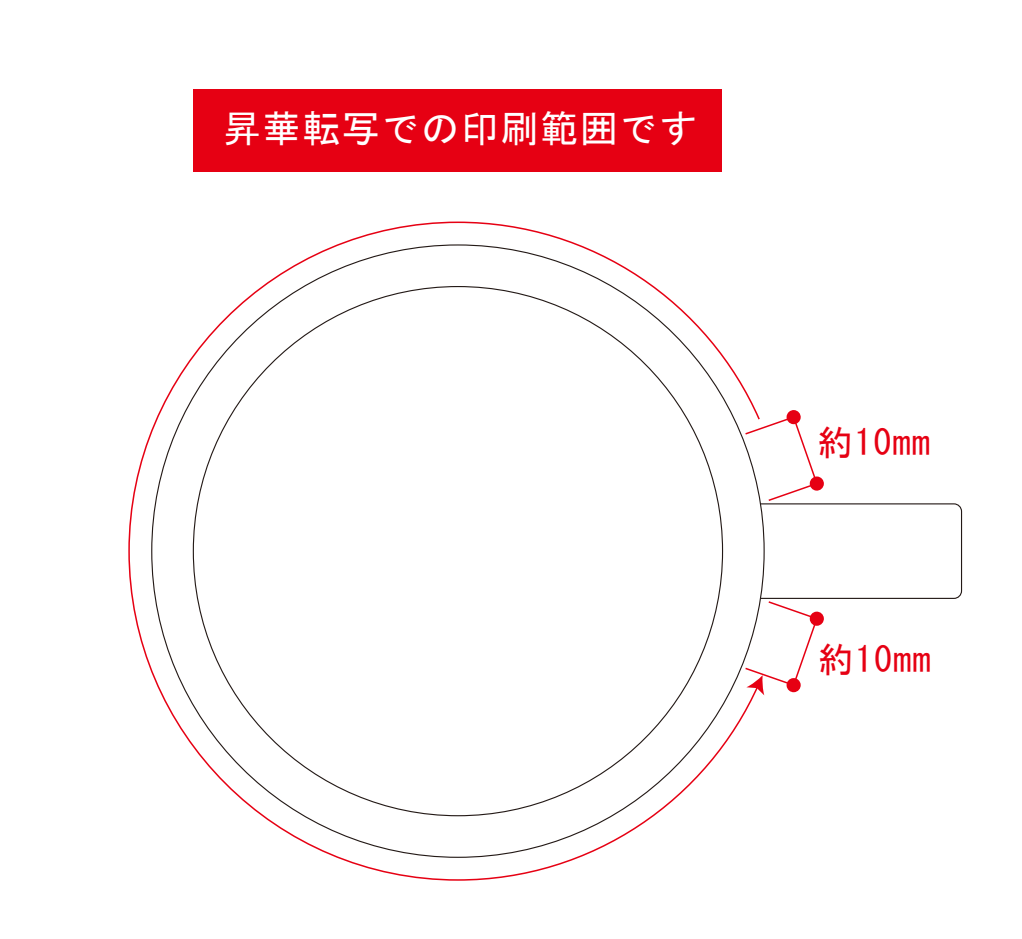

版下原寸サイズ ※反転して配置してください

### 陶器マグストレート\_バイカラー ●クライアント: ●営業担当 ●制作担当: ●受注番号: ●納期: 2023年00月00日 ●ロット:  $\bullet$ デザインサイズ:W000mm ●刷り色: 1C ●刷り位置:図参照

デザインスペース:W197×H80(mm) ■昇華転写印刷 (小ロット向け) 最大範囲:W197×H80 (mm)

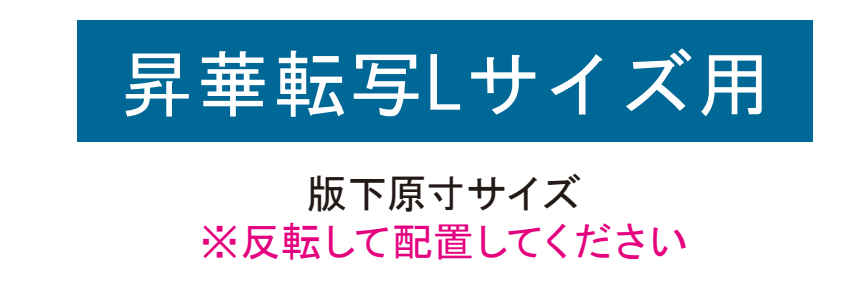

#### ☆仕上がりイメージ

●中央の版下部分に、刷り範囲■こごとデザインを左右反転させ、配置してください。 配置後、刷り範囲■のレイヤーは必ず非表示にしてください。 **※表示された状態だとデザインとして一緒に印刷されてしまいます。**

昇華転写用

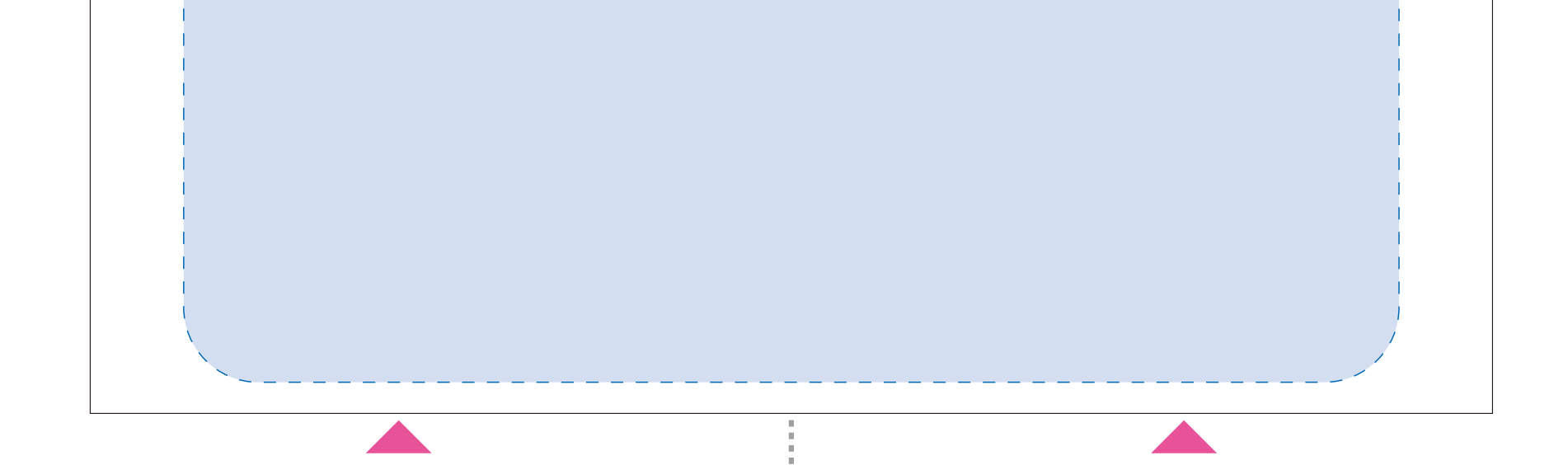

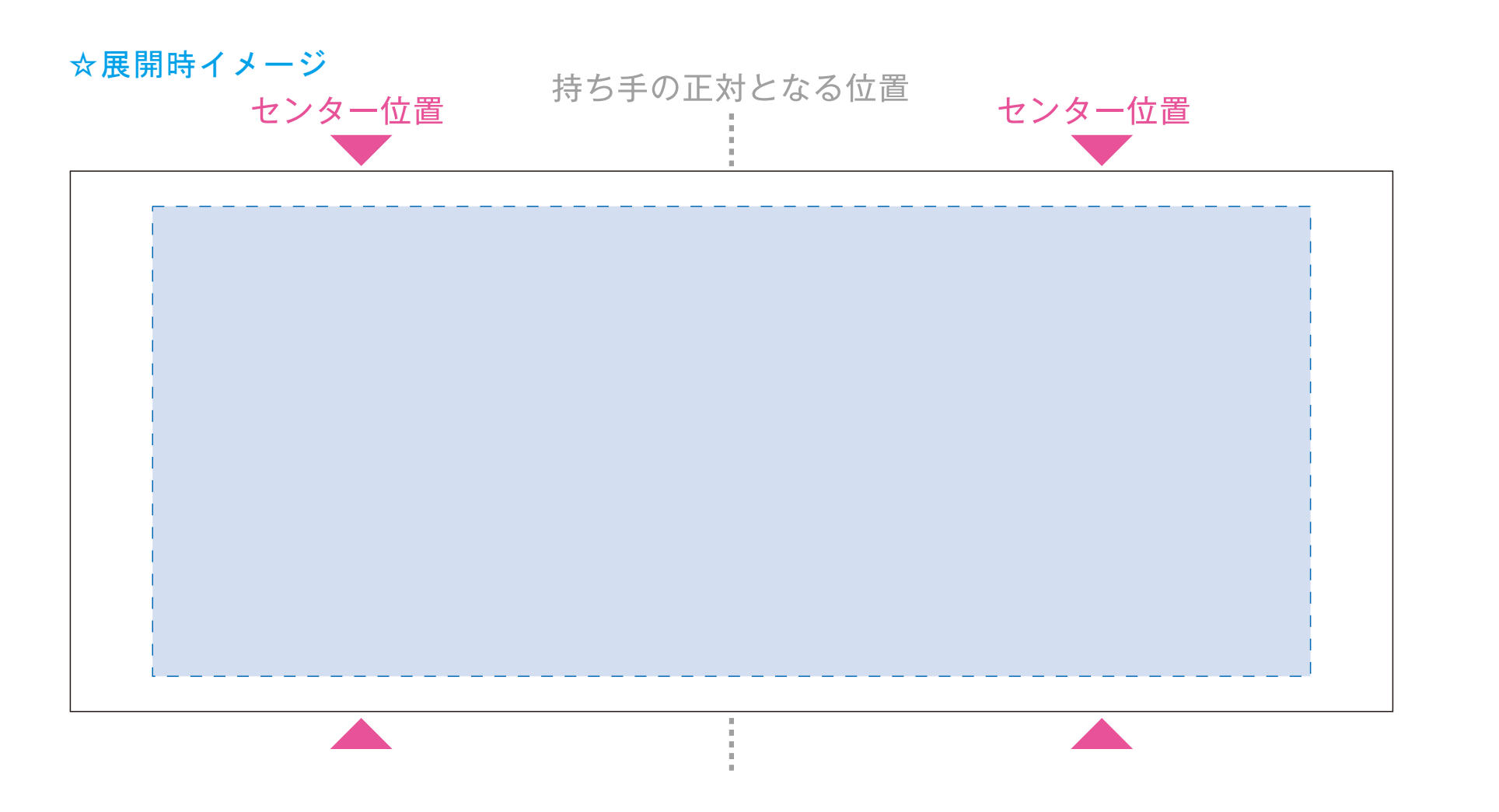

#### ☆仕上がりイメージ

# **小ロット対応用**

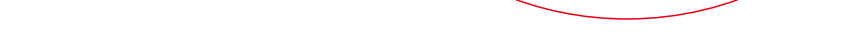

●中央の版下部分に、刷り範囲■こごとデザインを左右反転させ、配置してください。 配置後、刷り範囲「1のレイヤーは必ず非表示にしてください。 **※表示された状態だとデザインとして一緒に印刷されてしまいます。**

【制作例】

❶

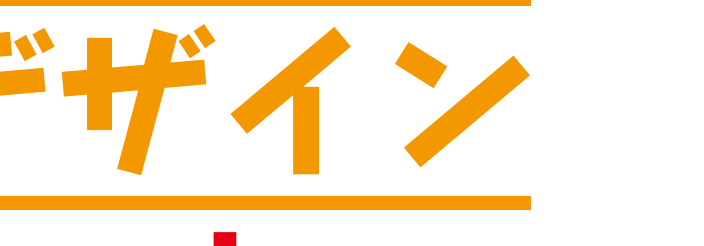

☆仕上がりイメージ

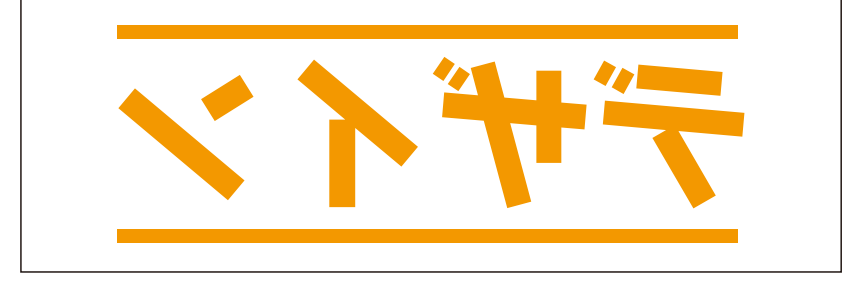

❷ デザインを左右反転させて配置

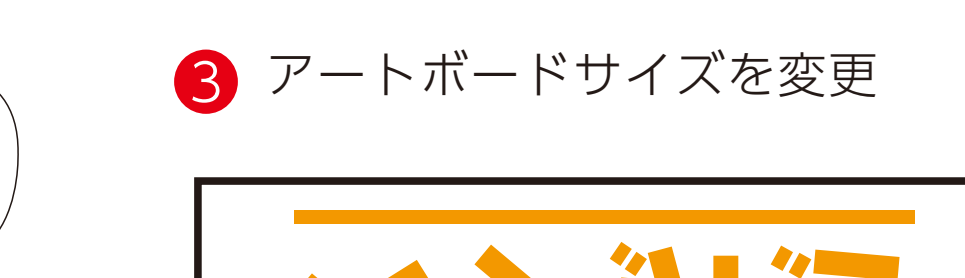

☆仕上がりイメージ 5mm -------------約20mm 82mm 昇華転写用 5mm ☆展開時イメージ ☆昇華転写の場合…水色枠■■が印刷範囲です。 持ち手の正対となる位置 センター位置 センター位置 

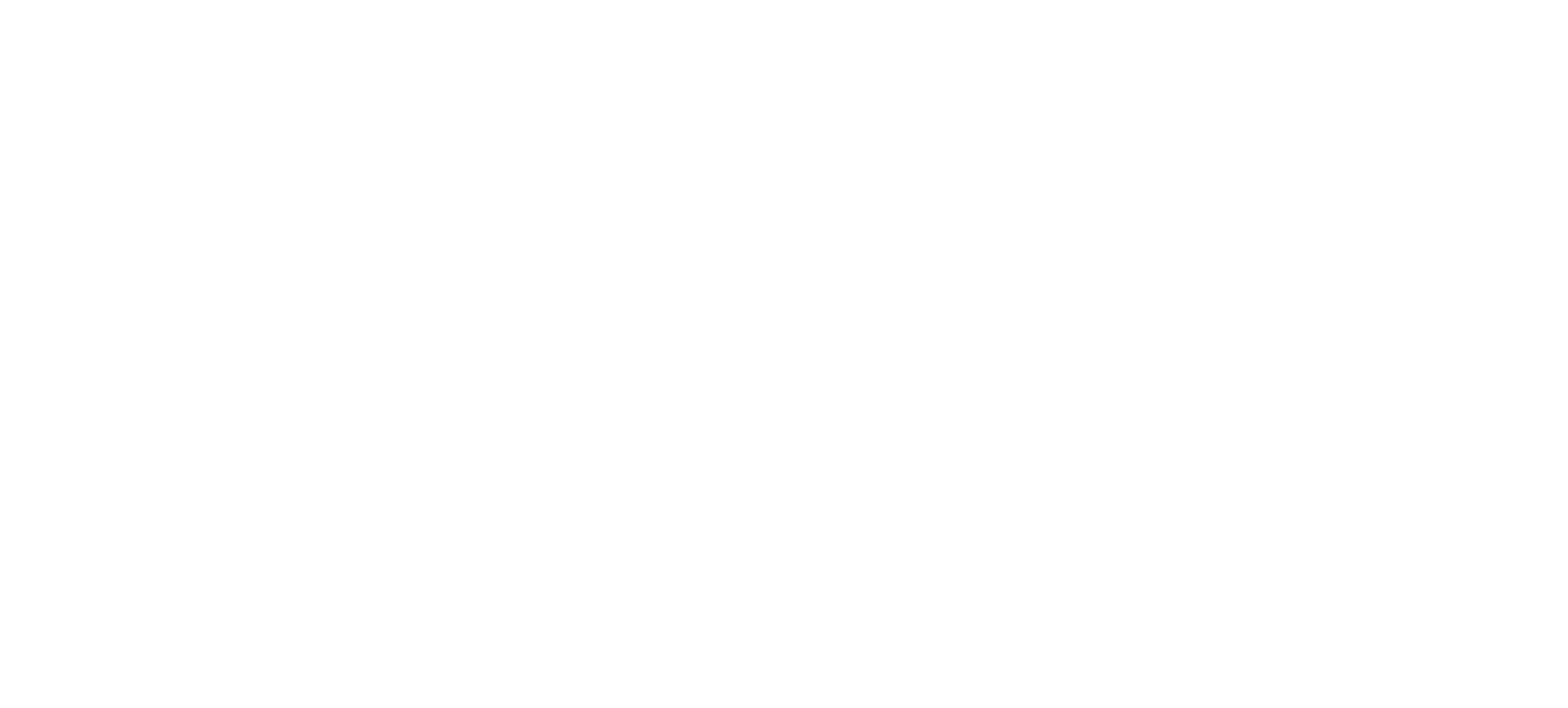

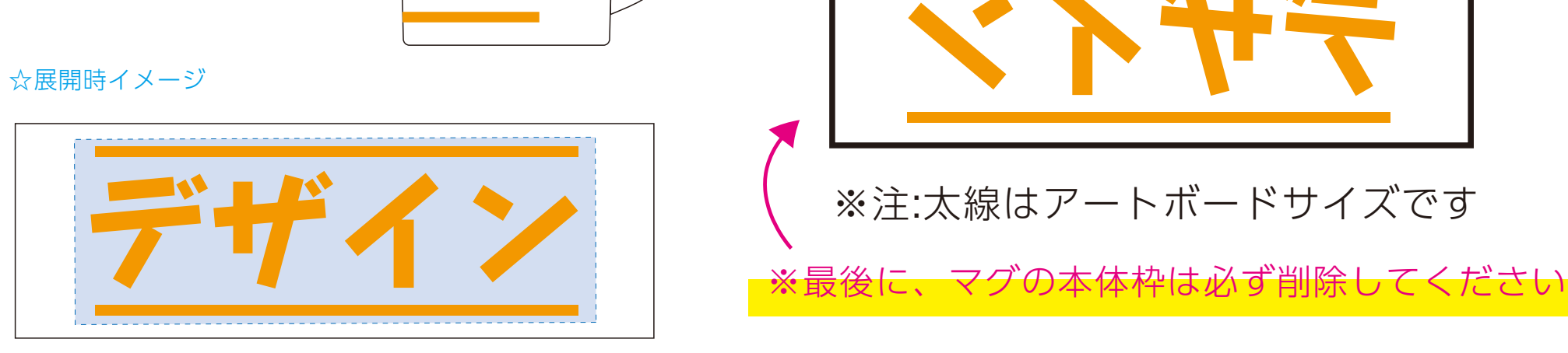

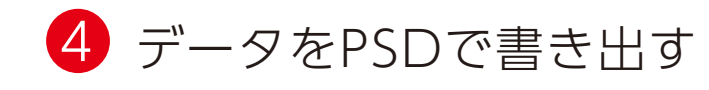

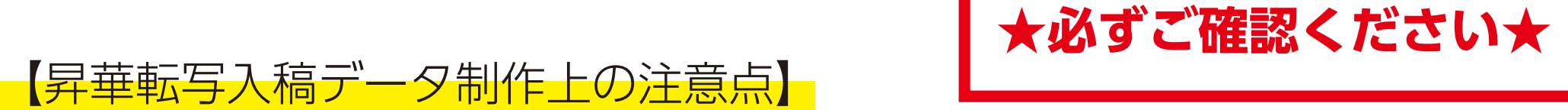

●左側の展開時イメージ内の刷り範囲■[[]に、デザインをレイアウトしてください。 中段の仕上がりイメージ内の刷り範囲「コにも、同様にレイアウトしてください。

❸最後に、アートボードサイズを**W225×H92**のサイズに変更し、 本体枠とアートボード枠が合うように配置してください。 **※配置後、本体枠は削除してください。**

❹アートボードサイズで400dpiの設定でPSDを書き出す。

## ※入稿データは最終アートボードサイズ**W225×H92**に変換の上、 psdデータに書き出し、aiデータと一緒にご入稿ください。

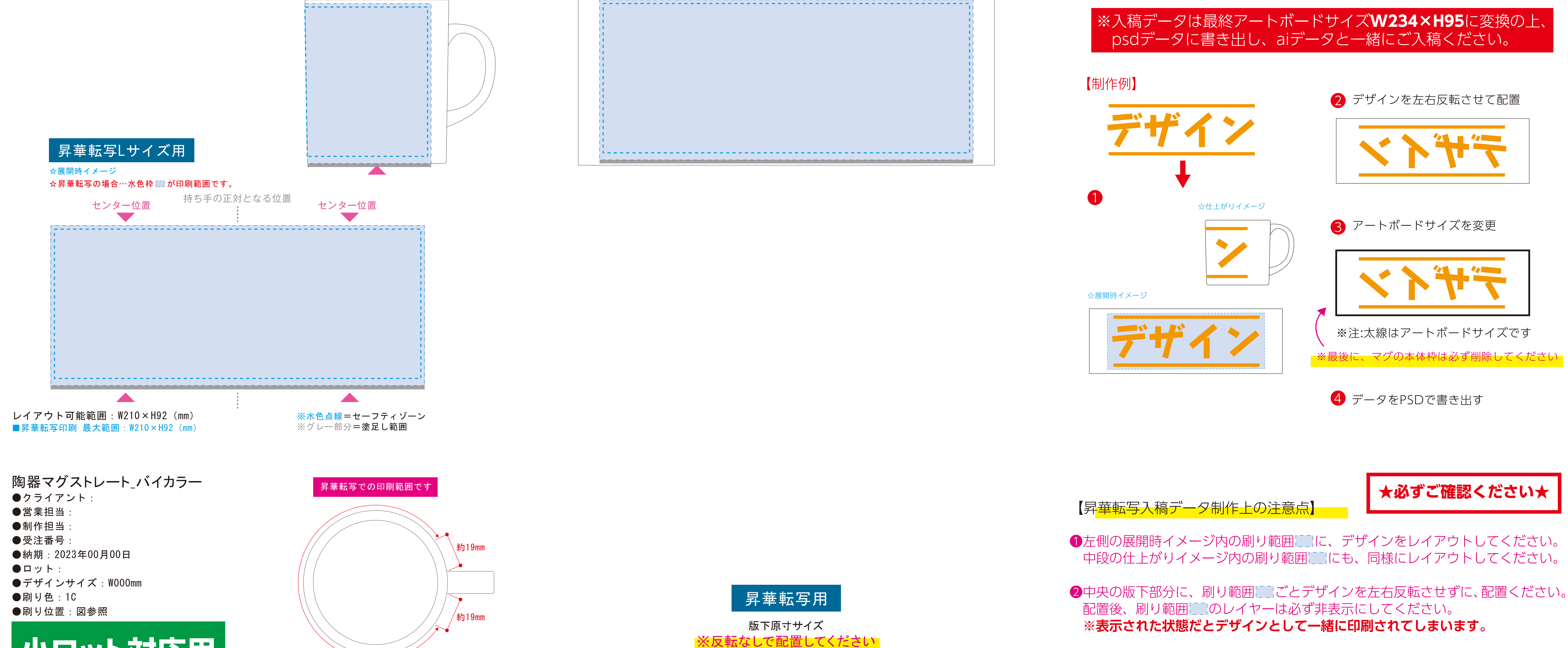

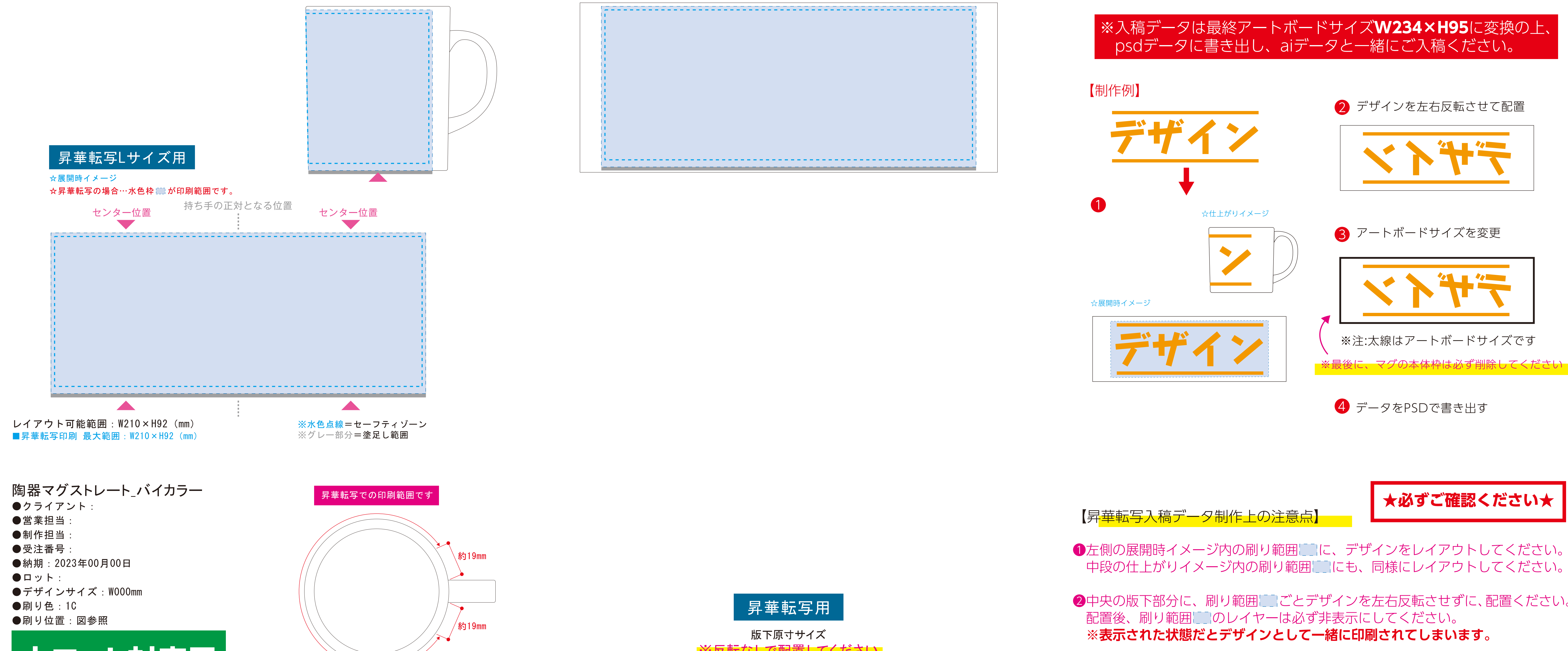

## 【昇華転写入稿データ制作上の注意点】

❸最後に、アートボードサイズを**W234×H95**のサイズに変更し、 本体枠とアートボード枠が合うように配置してください。 **※配置後、本体枠は削除してください。**

❹アートボードサイズで400dpiの設定でPSDを書き出す。

# **★必ずご確認ください★**

●左側の展開時イメージ内の刷り範囲■■に、デザインをレイアウトしてください。 中段の仕上がりイメージ内の刷り範囲「コにも、同様にレイアウトしてください。

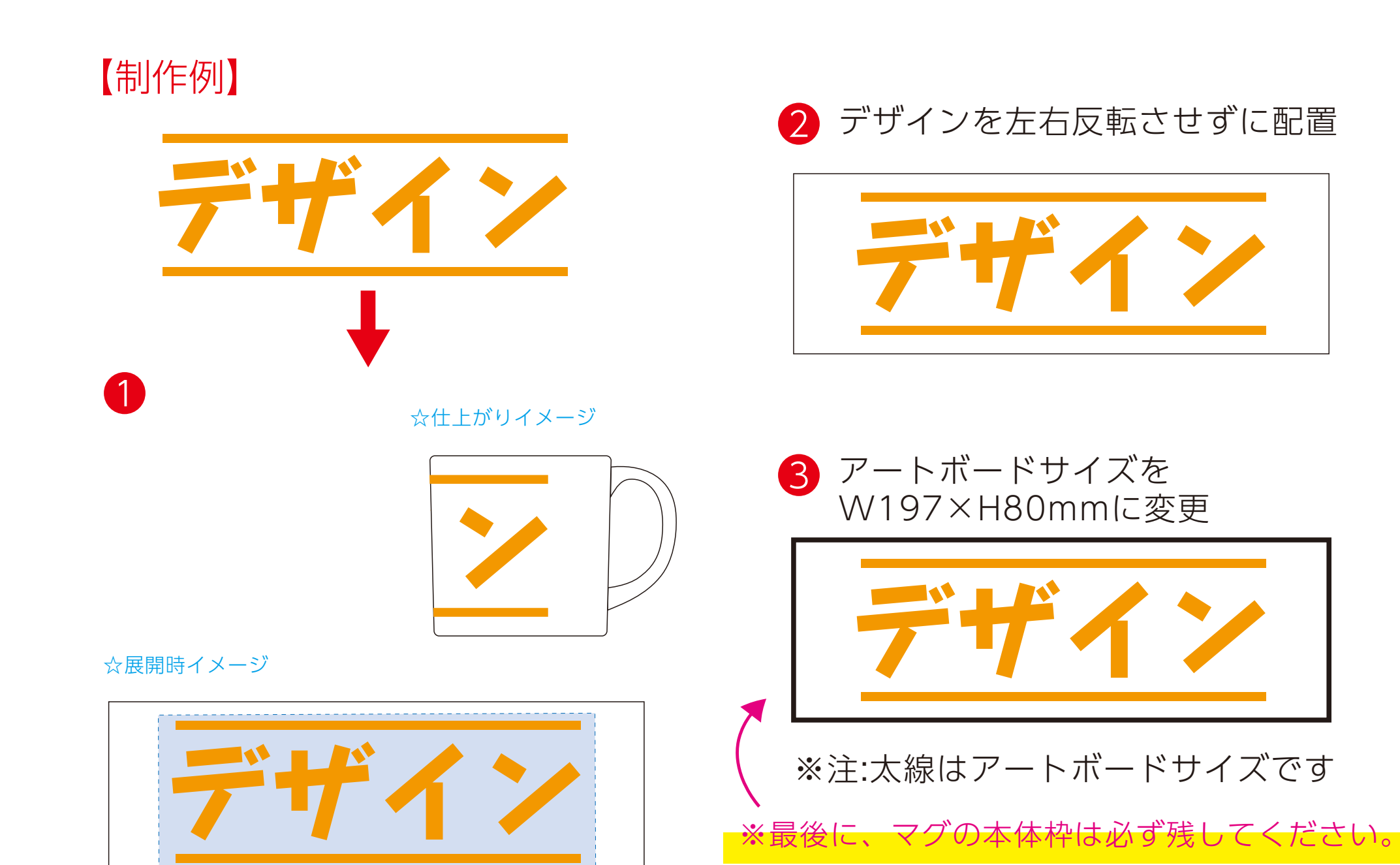

4 aiデータとpdfで保存してください

❸最後に、アートボードサイズを**W197×H80(mm)**のサイズに変更し、 本体枠とアートボード枠が合うように配置してください。

## ※入稿データは最終アートボードサイズ**W197×H80(mm)**に変換 の上、aiデータとpdfで保存しご入稿ください。

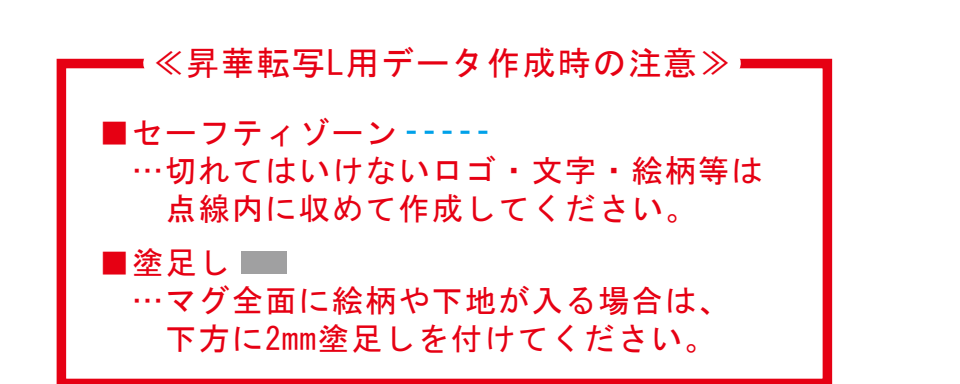

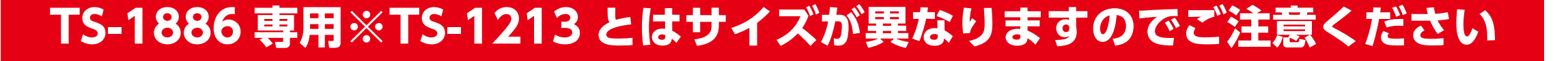